# **[Ostrzeżenie \(24006\) Istnieje](https://pomoc.comarch.pl/optima/pl/2023_5/index.php/dokumentacja/ostrzezenie-24006-istnieje-juz-taka-pozycja-w-slowniku/) [już taka pozycja w słowniku.](https://pomoc.comarch.pl/optima/pl/2023_5/index.php/dokumentacja/ostrzezenie-24006-istnieje-juz-taka-pozycja-w-slowniku/)**

Ostrzeżenie pojawia się podczas próby dodawania pozycji w słowniku, która już istnieje. Aby dodać nową pozycję w słowniku należy użyć nowej nazwy.

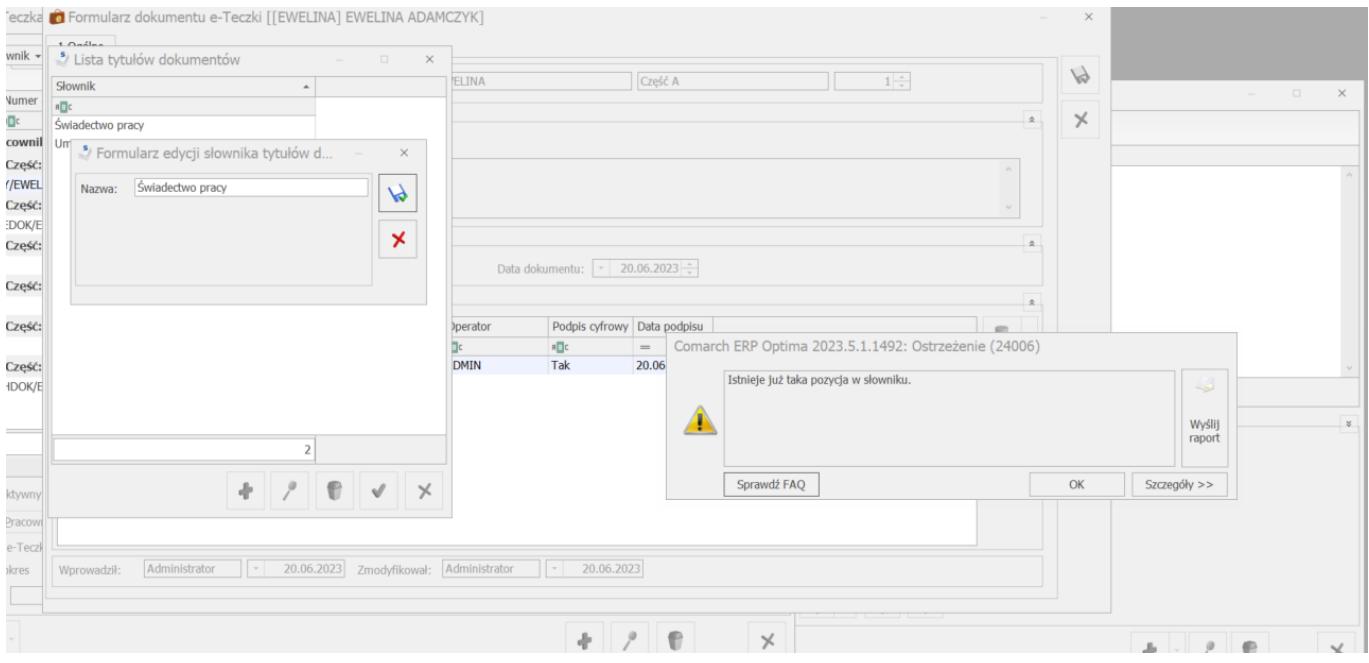

#### [Pytanie 24288 "Czy otworzyć](https://pomoc.comarch.pl/optima/pl/2023_5/index.php/dokumentacja/pytanie-24288-czy-otworzyc-wybrana-wyplate/) **[wybraną wypłatę?"](https://pomoc.comarch.pl/optima/pl/2023_5/index.php/dokumentacja/pytanie-24288-czy-otworzyc-wybrana-wyplate/)**

Wybierając opcję 'Tak' wybrana wypłata zostanie otwarta (w kolorze zielonym). Wybierając 'Nie' wypłata pozostanie zamknięta (w kolorze czarnym).

### **[\(30524\) Żaden pracownik w](https://pomoc.comarch.pl/optima/pl/2023_5/index.php/dokumentacja/30524-zaden-pracownik-w-wybranym-roku-nie-ma-odnotowanych-okresow-pracy-w-szczegolnych-warunkach-w-szczegolnym-charakterze/) [wybranym roku nie ma](https://pomoc.comarch.pl/optima/pl/2023_5/index.php/dokumentacja/30524-zaden-pracownik-w-wybranym-roku-nie-ma-odnotowanych-okresow-pracy-w-szczegolnych-warunkach-w-szczegolnym-charakterze/) [odnotowanych okresów pracy w](https://pomoc.comarch.pl/optima/pl/2023_5/index.php/dokumentacja/30524-zaden-pracownik-w-wybranym-roku-nie-ma-odnotowanych-okresow-pracy-w-szczegolnych-warunkach-w-szczegolnym-charakterze/) [szczególnych warunkach / w](https://pomoc.comarch.pl/optima/pl/2023_5/index.php/dokumentacja/30524-zaden-pracownik-w-wybranym-roku-nie-ma-odnotowanych-okresow-pracy-w-szczegolnych-warunkach-w-szczegolnym-charakterze/) [szczególnym charakterze.](https://pomoc.comarch.pl/optima/pl/2023_5/index.php/dokumentacja/30524-zaden-pracownik-w-wybranym-roku-nie-ma-odnotowanych-okresow-pracy-w-szczegolnych-warunkach-w-szczegolnym-charakterze/)**

Nie można wygenerować seryjnie deklaracji ZUS ZSWA, wówczas gdy żaden z pracowników w wybranym roku nie ma odnotowanych okresów w szczególnych warunkach.

W celu uzupełnienia tych informacji należy przejść na Formularz danych pracownika zakładka 5 Ubezpieczenie cd – i uzupełnić pole: Kod pracy w warunkach szczególnych oraz określić okresy od-do.

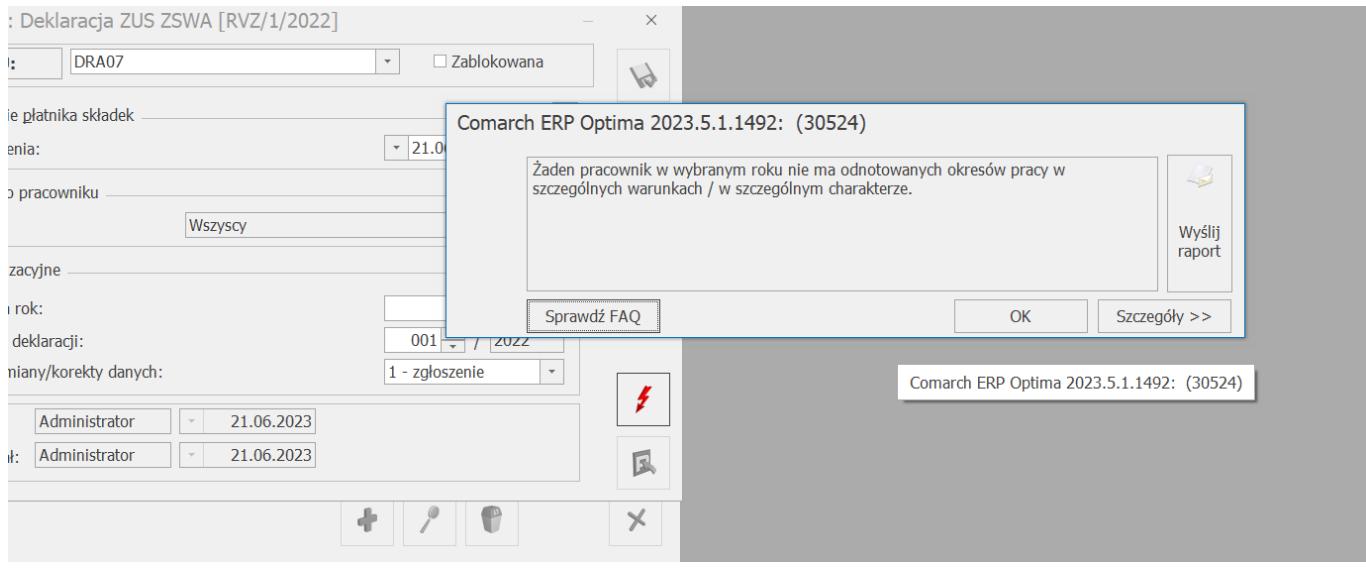

### **[Ostrzeżenie \(30663\) Nie](https://pomoc.comarch.pl/optima/pl/2023_5/index.php/dokumentacja/ostrzezenie-30663-nie-okreslono-adresata-wiadomosc-nie-moze-zostac-wyslana/) [określono adresata. Wiadomość](https://pomoc.comarch.pl/optima/pl/2023_5/index.php/dokumentacja/ostrzezenie-30663-nie-okreslono-adresata-wiadomosc-nie-moze-zostac-wyslana/) [nie może zostać wysłana.](https://pomoc.comarch.pl/optima/pl/2023_5/index.php/dokumentacja/ostrzezenie-30663-nie-okreslono-adresata-wiadomosc-nie-moze-zostac-wyslana/)**

W celu wysłania wiadomości konieczne jest uzupełnienie adresata (**Do**)

### [Pytanie 24174 "Czy chcesz](https://pomoc.comarch.pl/optima/pl/2023_5/index.php/dokumentacja/pytanie-24174-czy-chcesz-przeliczyc-kwoty-przychodu-z-50-kosztami-uzyskania-w-naliczonych-wyplatach/) **[przeliczyć kwoty przychodu z](https://pomoc.comarch.pl/optima/pl/2023_5/index.php/dokumentacja/pytanie-24174-czy-chcesz-przeliczyc-kwoty-przychodu-z-50-kosztami-uzyskania-w-naliczonych-wyplatach/) [50% kosztami uzyskania w](https://pomoc.comarch.pl/optima/pl/2023_5/index.php/dokumentacja/pytanie-24174-czy-chcesz-przeliczyc-kwoty-przychodu-z-50-kosztami-uzyskania-w-naliczonych-wyplatach/) [naliczonych wypłatach"](https://pomoc.comarch.pl/optima/pl/2023_5/index.php/dokumentacja/pytanie-24174-czy-chcesz-przeliczyc-kwoty-przychodu-z-50-kosztami-uzyskania-w-naliczonych-wyplatach/)**

Pytanie pojawia się w momencie wykonywania funkcji dostępnej z poziomu Narzędzia > Korekty danych > Korekta przychodu z 50% kosztami w wypłatach. Korekta ułatwia przeliczenie kwot przychodu z 50% kosztami uzyskania (koniecznych do wyliczenia poprawnych deklaracji PIT począwszy od 2013r.) w wypłatach naliczonych wcześniejszymi wersjami niż 2013.3.1. Pozwala na wyliczenie, dla elementów wynagrodzenia wchodzących na PIT jako przychód pracownika ze stosunku pracy i uprawniający do 50% kosztów uzyskania, wartości w polu Przychód 50% w wypłatach.

# **[Błąd. Nie można zapisać](https://pomoc.comarch.pl/optima/pl/2023_5/index.php/dokumentacja/blad-nie-mozna-zapisac-nieprzeliczonej-deklaracji/) [nieprzeliczonej deklaracji.](https://pomoc.comarch.pl/optima/pl/2023_5/index.php/dokumentacja/blad-nie-mozna-zapisac-nieprzeliczonej-deklaracji/)**

Deklarację przed zapisem należy przeliczyć ikoną "Przelicz" (ikona czerwonego pioruna).

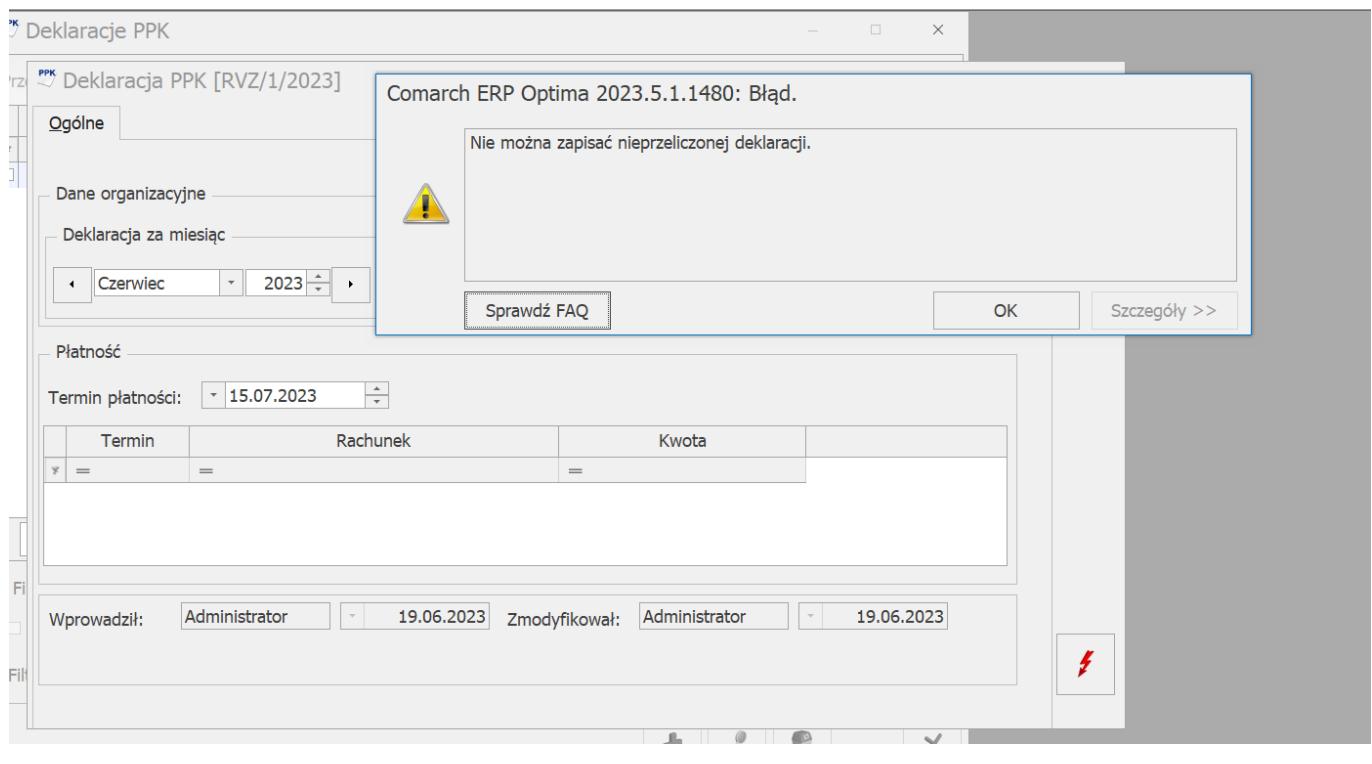

**[Pytanie \(35226\) Czy wpłaciłeś](https://pomoc.comarch.pl/optima/pl/2023_5/index.php/dokumentacja/pytanie-35226-czy-wplaciles-do-urzedu-skarbowego-zaliczke-podatku-za-miesiac-za-ktory-robisz-korekte-i-chcesz-w-wyplacie-korygujacej-naliczyc-taka-sama-zaliczke-jak-w-wyplacie-anulowanej/) [do urzędu skarbowego zaliczkę](https://pomoc.comarch.pl/optima/pl/2023_5/index.php/dokumentacja/pytanie-35226-czy-wplaciles-do-urzedu-skarbowego-zaliczke-podatku-za-miesiac-za-ktory-robisz-korekte-i-chcesz-w-wyplacie-korygujacej-naliczyc-taka-sama-zaliczke-jak-w-wyplacie-anulowanej/) [podatku za miesiąc, za który](https://pomoc.comarch.pl/optima/pl/2023_5/index.php/dokumentacja/pytanie-35226-czy-wplaciles-do-urzedu-skarbowego-zaliczke-podatku-za-miesiac-za-ktory-robisz-korekte-i-chcesz-w-wyplacie-korygujacej-naliczyc-taka-sama-zaliczke-jak-w-wyplacie-anulowanej/) [robisz korektę i chcesz w](https://pomoc.comarch.pl/optima/pl/2023_5/index.php/dokumentacja/pytanie-35226-czy-wplaciles-do-urzedu-skarbowego-zaliczke-podatku-za-miesiac-za-ktory-robisz-korekte-i-chcesz-w-wyplacie-korygujacej-naliczyc-taka-sama-zaliczke-jak-w-wyplacie-anulowanej/)**

### **[wypłacie korygującej naliczyć](https://pomoc.comarch.pl/optima/pl/2023_5/index.php/dokumentacja/pytanie-35226-czy-wplaciles-do-urzedu-skarbowego-zaliczke-podatku-za-miesiac-za-ktory-robisz-korekte-i-chcesz-w-wyplacie-korygujacej-naliczyc-taka-sama-zaliczke-jak-w-wyplacie-anulowanej/) [taką samą zaliczkę jak w](https://pomoc.comarch.pl/optima/pl/2023_5/index.php/dokumentacja/pytanie-35226-czy-wplaciles-do-urzedu-skarbowego-zaliczke-podatku-za-miesiac-za-ktory-robisz-korekte-i-chcesz-w-wyplacie-korygujacej-naliczyc-taka-sama-zaliczke-jak-w-wyplacie-anulowanej/) [wypłacie anulowanej?](https://pomoc.comarch.pl/optima/pl/2023_5/index.php/dokumentacja/pytanie-35226-czy-wplaciles-do-urzedu-skarbowego-zaliczke-podatku-za-miesiac-za-ktory-robisz-korekte-i-chcesz-w-wyplacie-korygujacej-naliczyc-taka-sama-zaliczke-jak-w-wyplacie-anulowanej/)**

Podczas zapisu wypłaty korygującej, w której nie dokonano kopiowania zaliczki podatku, wyświetla się komunikat przypominajacy o możliwości skopiowania zaliczki podatku.

Wybierając opcję **Tak**, w wypłacie korygującej zostanie uwzględniona zaliczka podatku w takiej samej kwocie jak w wypłacie anulowanej.

Wybierając opcję **Nie**, nie zostanie skopiowana zaliczka podatku z wypłaty anulowanej– w wypłacie korygującej zostanie uwzględniona kwota zaliczki podatku wynikająca z aktualnych wyliczeń.

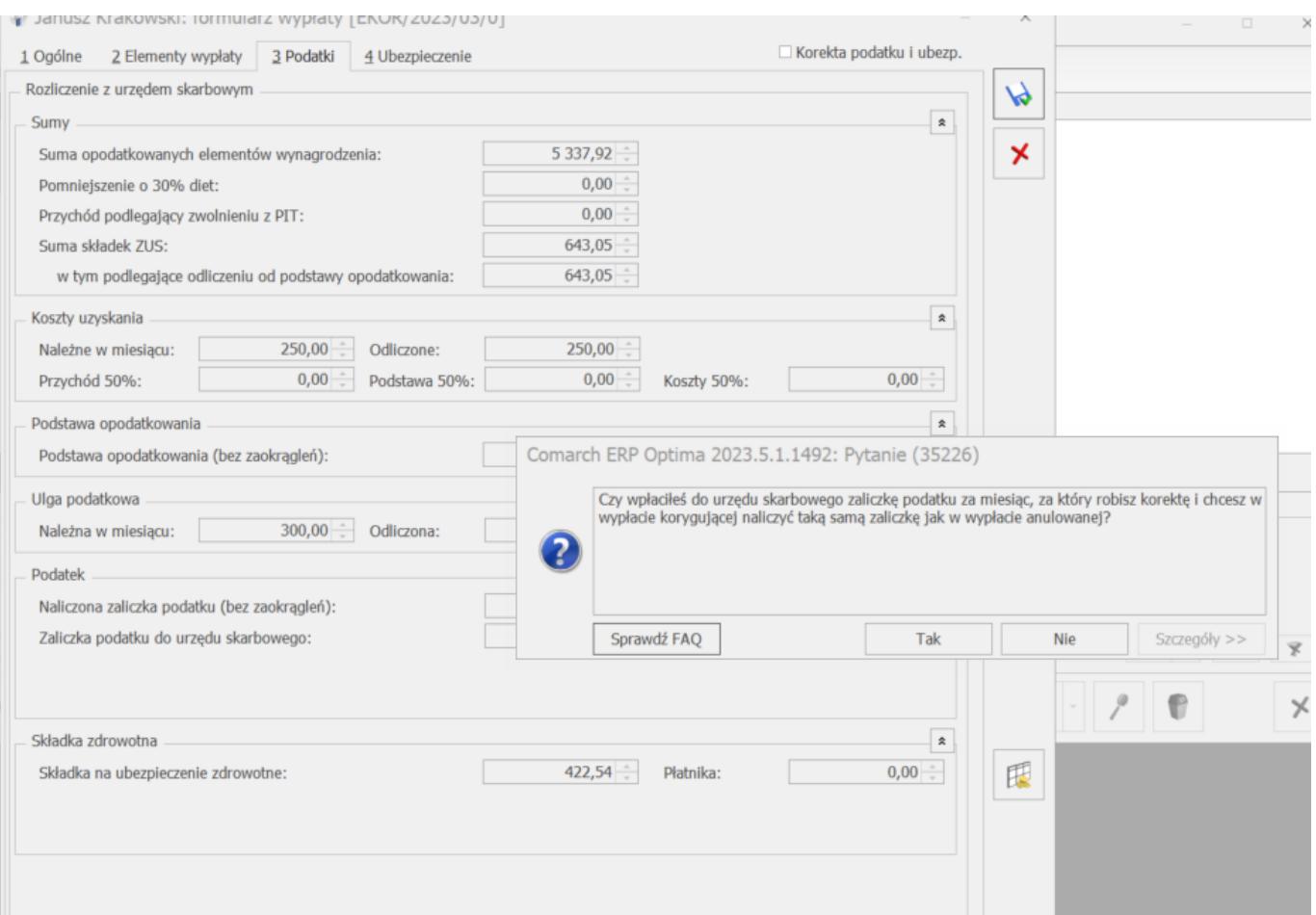